# 設定WLC上的本機資料庫大小

### 目錄

簡介 必要條件 需求 採用元件 WLC上的資料庫大小 設定 組態 驗證 疑難排解

簡介

本檔案將說明如何在無線LAN控制器(WLC)上設定和檢視本機資料庫大小。

必要條件

需求

思科建議您瞭解以下主題:

• 瞭解如何設定WLC和思科存取點以達成基本操作。

採用元件

本文中的資訊係根據以下軟體和硬體版本:

• 執行8.8.110.0版軟體的Cisco WLC 3504。

本文中的資訊是根據特定實驗室環境內的裝置所建立。

文中使用到的所有裝置皆從已清除(預設)的組態來啟動。如果您的網路正在作用,請確保您已瞭 解任何指令可能造成的影響。

WLC上的資料庫大小

WLC上的本機資料庫會儲存以下專案的專案:

- 本地管理使用者(包括游說大使)
- 本地網路使用者(包括訪客使用者)
- MAC過濾器條目
- 排除清單條目
- 接入點授權清單條目

本地使用者資料庫最多限製為12000個條目。有效範圍為512到12000,預設設定為12000。它們不 能同時超過配置的最大值。

### 設定

### 組態

資料庫大小可以使用WLC CLI或GUI設定。

要使用CLI配置本地資料庫,請輸入以下命令:

<#root>

**config database size**

示例:

(Cisco Controller) >config database size ?

<count> Enter the maximum number of entries (512-12000).

Please save the configuration and reset the system ("reset system") for the change to take effect.

若要使用GUI設定資料庫,請導覽至WLC上的Security > Generalpage。您可以配置如下所示的資料 庫大小:

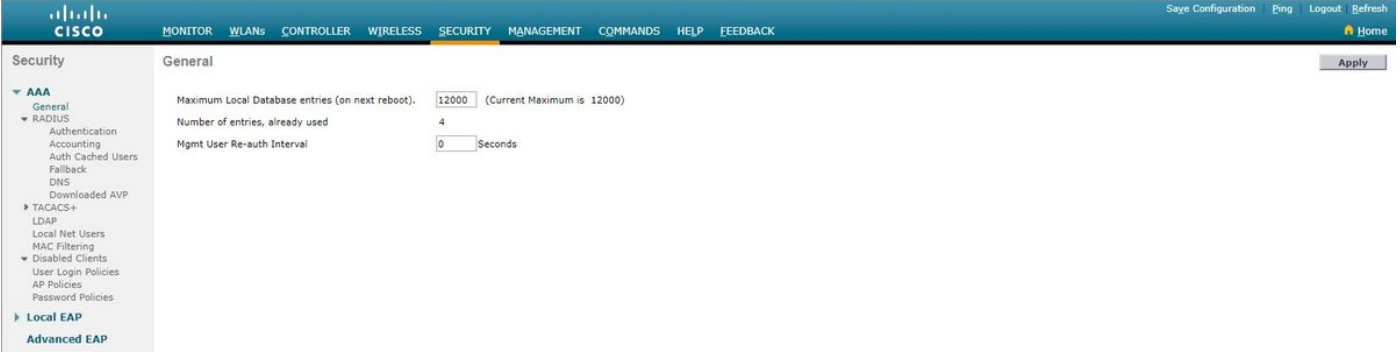

使用控制器CLI或GUI設定資料庫大小後,需要重新啟動控制器,才能使組態生效。

# 驗證

其 顯示資料摘要 命令列出當前資料庫條目數以及重新啟動後的資料庫條目數。

此命令沒有引數或關鍵字。此命令沒有預設值。此命令是在4.1版中匯入。

示例:

#### <#root>

(Cisco Controller) >

**show database summary**

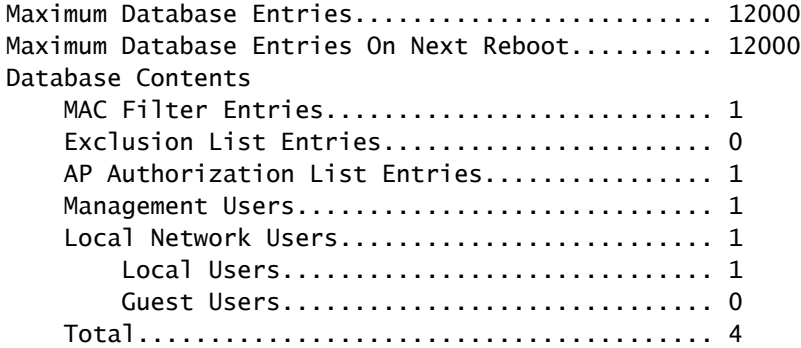

若要檢視已設定的MAC過濾器數量,請使用show macfilter summary指令。

#### <#root>

(Cisco Controller) >

**show macfilter summary**

MAC Filter RADIUS Compatibility mode............. Cisco ACS MAC Filter Delimiter............................... None MAC Filter Entries............................... 1

Local Mac Filter Table

MAC Address WLAN Id IP Addr Description ----------------------- -------------- --------------- ------------------------------- f8:0b:cb:e4:7f:40 Any unknown

要檢視配置的本地網路使用者數,請使用show netuser 命令。

#### <#root>

(Cisco Controller) >

Maximum logins allowed for a given user name..... Unlimited

```
User Name WLAN Id User Type Lifetime Description
------------------------ -------- --------- ------------------------------ --------------------------------
testuser Any Permanent N/A
```
## 疑難排解

當達到配置的最大資料庫大小時,嘗試將使用者新增到本地資料庫時可能會收到以下任何錯誤:

- 嘗試將MAC地址新增到長MAC過濾器清單時,可能會看到錯誤messageError in creating MAC filter(建立MAC過濾器時出錯)。
- 將大量使用者新增到本地資料庫時,可以到達某個點,在此點中某些使用者條目被靜默忽略。
- 同樣地,在為AP新增SSC時也可以到達一個點,在該點不能新增其他條目,並且會顯示「 Authorization entication does not exist in Controller's AP Authorization List.」消息。

### 關於此翻譯

思科已使用電腦和人工技術翻譯本文件,讓全世界的使用者能夠以自己的語言理解支援內容。請注 意,即使是最佳機器翻譯,也不如專業譯者翻譯的內容準確。Cisco Systems, Inc. 對這些翻譯的準 確度概不負責,並建議一律查看原始英文文件(提供連結)。